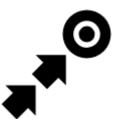

# Guidance

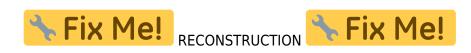

## **Guidance To a Point**

**Off-road, beeline guiding to a selected place, independent on road network**. Used especially for orientation in free terrain.

Typically useful for finding **geocaches** or directing towards **user point of interest** and **LoMap POI** (remote viewpoint, waterfall etc.):

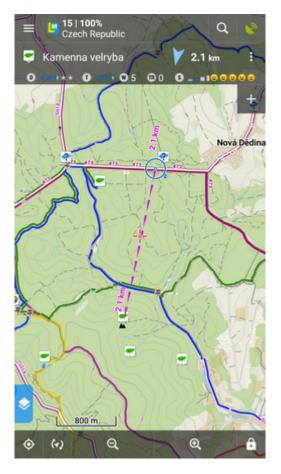

How to start guidance? Select target and start guiding to it.

Last update: 2018/11/23 manual:user\_guide:functions:guidance https://docs.locusmap.eu/doku.php?id=manual:user\_guide:functions:guidance&rev=1542981545 13:59

## Select target and start

## A particular point on map

- tap the point on map
- tap > and then Guide On:

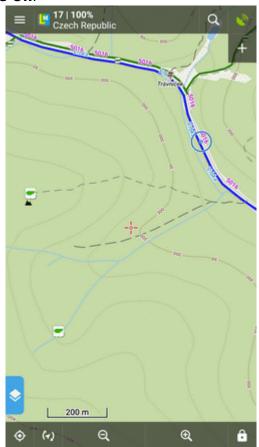

#### Indefinite place on map

- long-tap a place on map
- a pop-up (usually with address) appears
- tap > and then Guide On:

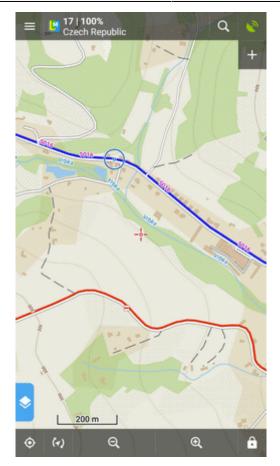

## In Points manager

- go to Menu > Points > folder > tap the selected point and open its detail screen
- tap in the bottom panel and select Guide On:

Last update: 2018/11/23 manual:user\_guide:functions:guidance https://docs.locusmap.eu/doku.php?id=manual:user\_guide:functions:guidance&rev=1542981545 13:59

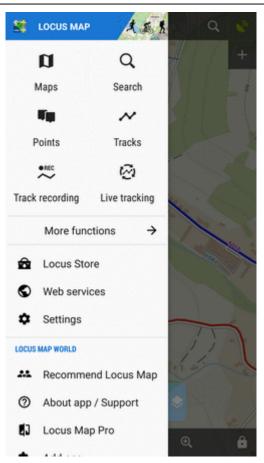

## Controlling

#### **Guidance panel**

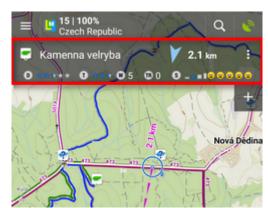

It displays information about the point, its distance and direction. In case of guidance to a geocache there are also other facts like the cache type, difficulty and terrain. Tapping the panel displays the point detail screen.

#### Panel menu

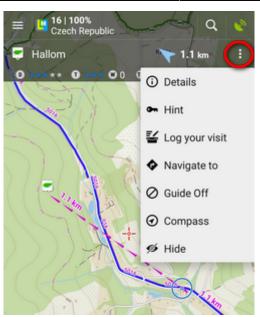

- Details opens screen with the point details
- Hint in case of guidance to a geocache
- Load all waypoints in case of guidance to a geocache with more waypoints
- Navigate to switches to turn-by-turn navigation and calculates a route to the target
- Guide Off stops guidance
- Compass switches into compass view
- Hide makes the point invisible on map

## Set notifications

Locus can notify you of the target several ways:

- when you reach defined distance from the point of guidance
- repeat notification after you reach defined distance
- increase frequency of alerts when getting nearer the target

#### Settings

- go to Menu > Settings > Guidance > Notification
- Switch Notification ON
- Select notification **mode** single alert, repeated or increased frequency alert
- Set the **distance** you want to be alerted at (or distance interval between repeated notifications).

| Points - Notification                                                                                             | ×    |
|----------------------------------------------------------------------------------------------------|------|
| Enable                                                                                                    | •    |
| TYPE OF NOTIFICATION                                                                                              |      |
| <ul> <li>Notify at distance</li> </ul>                                                                            |      |
| Repeated notification                                                                                             |      |
| O Increase frequency when approaching the point                                                                   |      |
| 100                                                                                                    | m    |
| Initial distance for single or increasing notification<br>or distance of repeated notifications<br>SOUND SETTINGS |      |
| Beep Number                                                                                                    | 1 🔹  |
| O Select sound                                                                                                    |      |
| O Text-To-Speech                                                                                                  |      |
|                                                                                                    | PLAY |
|                                                                                                    | SET  |

First two options have further settings:

#### Settings of sound

- Disable all sounds are disabled, notification is made by the device screen and vibrator only
- Beep it is possible to set number of beeps (1-10)
- Select sound select from sounds stored in your device memory
- *Text-To-Speech* voice notification informing about distance and direction of the point. Tap **Play** to check your sound settings.
- **Settings of vibration** visible only when the device is equipped by a vibrator (mainly mobile phones)
  - Disable the device does not vibrate on notifications
  - Pattern sets notification vibrating pattern, using three symbols: '.' for 200 miliseconds vibration, '-' for 500 miliseconds vibration and ' ' (space) for 500 miliseconds of silence. Tap **Play** to check your vibration settings.

### Automatic zooming

Locus can zoom the map **automatically according to the distance from the point** you are guided to - the closer the target is the bigger zoom is displayed so both your position and the target are visible on the map screen:

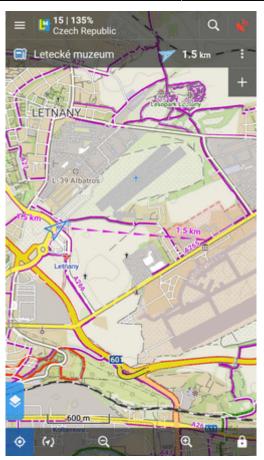

The option can be switched on in **Settings > Controlling > Map screen > Zoom according to speed**.

At first the function zooms according to your current speed, beginning at 2000 m from the target it switches to the distance-based zooming mode. Applicable only for guidance to a point (not along a route).

## **Guidance Along a Route**

Technically, guidance along a route is actually guidance to a chain of trackpoints. You are guided to the first point of the route, then to the second etc. It is useful e.g. for sailing, sea-kayaking, flying or crosscountry hiking when there are no roads for turn-by-turn navigation. Nevertheless, Locus Map can help you with orientation by screen and sound alerts at important track turns.

- Menu (or top panel > Data manager) > Tracks tab
- tap the selected track to display the detail screen
- bottom panel > Navigation/guidance button > Guidance (check Guide reversely if you need reverse guiding)
- a line with the indicator of distance stretches between your position and the starting point
- direction-change waypoints emerge on the route line
- an additional upper bar emerges

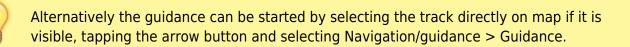

• Locus Map can **alert you of the next direction change** (if you set it up) by a sound signal and switching the display on (must be pre-set as well).

## Route guidance control bar

• Jouidance button

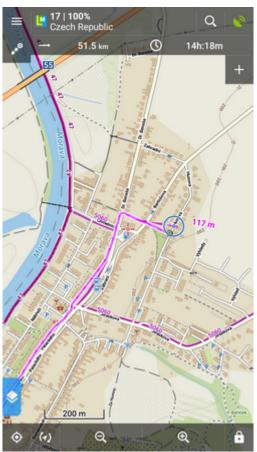

- information detail info on the track
- *nearest point* guidance to the nearest point of the track (it does not have to be the starting point)
- *next point* guidance to the nearest trackpoint of the previous one
- guide off aborts the guidance
- two optional fields tapping them unfolds a menu of features to display:
  - Distance to target (default)
  - Time to target estimated time calculated upon your average speed
  - $\circ\,$  Time of arrival estimated arrival time calculated upon your average speed
  - Name of next waypoint in case the waypoints are named
  - Distance to next waypoint
  - $\circ\,$  Time to next waypoint estimated time calculated according to current speed
  - *Time* device clock

9/9

• Altitude - current altitude of the user, calculated from GPS or the device barometer

• Speed

From:

https://docs.locusmap.eu/ - Locus Map Classic - knowledge base

Permanent link: https://docs.locusmap.eu/doku.php?id=manual:user\_guide:functions:guidance&rev=1542981545

Last update: 2018/11/23 13:59

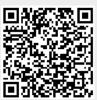